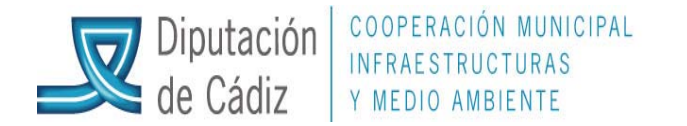

## **PREPARACIÓN NUEVO EJERCICIO**

Recientemente se ha solicitado a Epicsa la creación del ejercicio siguiente en todas las entidades. Se va a crear la base de datos de dicho ejercicio, y se está en proceso de activación del acceso en cada puesto informático.

Para la Apertura en Prórroga del Presupuesto del ejercicio destino habrá que operar de la siguiente manera:

## **DESDE EL EJERCICIO ORIGEN:**

Operaciones de Fin de Ejercicio/Procesos específicos/Preparación de un nuevo ejercicio. Aparecerá una ventana informativa que aceptaremos. A continuación se nos muestra una tabla en la que se incluye toda la información a traspasar (Aquí no tocamos nada, simplemente aceptamos). El proceso tarda unos minutos. **PREPARACIÓN NUEVO EJERCICIO**<br>
Recientemente se ha solicitado a Epicsa la creación del ejercicio, siguiente en rodas las<br>
entidades. Se va a creac la hase de diado de diento ejercicio, y se está en processo de<br>
activación

Además, desde la pantalla de Procesos Específicos, será también necesario traspasar los ordinales de tesorería para poder funcionar con ellos en el ejercicio de destino.

Se deberá tener en cuenta que los créditos que se prorrogan son del presupuesto definitivo del ejercicio anterior, por lo que deberá estar hecha la apertura definitiva del ejercicio origen, de lo contrario lo que se prorrogaría sería el presupuesto en prorroga.

Finalmente, y ya en el ejercicio de destino, podemos aperturar el presupuesto como prórroga, en su caso, desde Procesos de Apertura/Proceso de Apertura del Presupuesto.

Servicios de Asistencia a Municipios. Diputación Provincial de Cádiz